## BAND Website Quick Guide US Spyder Ryders – Brickyard Chapter

Use a web link or QR Code provided to you to request to join. This QR Code will also direct you to the BAND website:

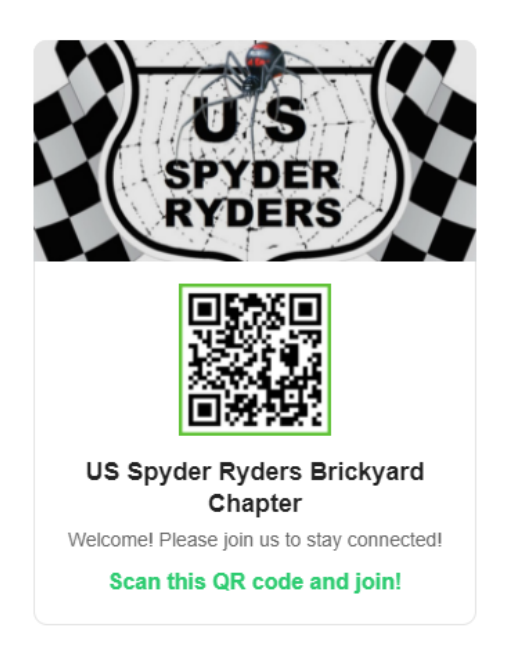

The invite screen will take you to this page – select 'Continue in Browser' at the bottom to set up your account in a web browser:

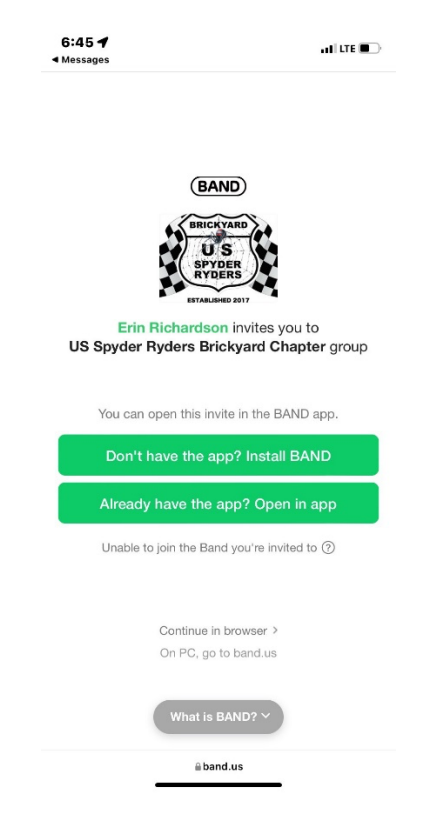

Set up your account and answer the questions to join, as applicable (this function may be turned off). Your request will be directed to an admin to respond.

Once on the website, go to **Events** to see the calendar

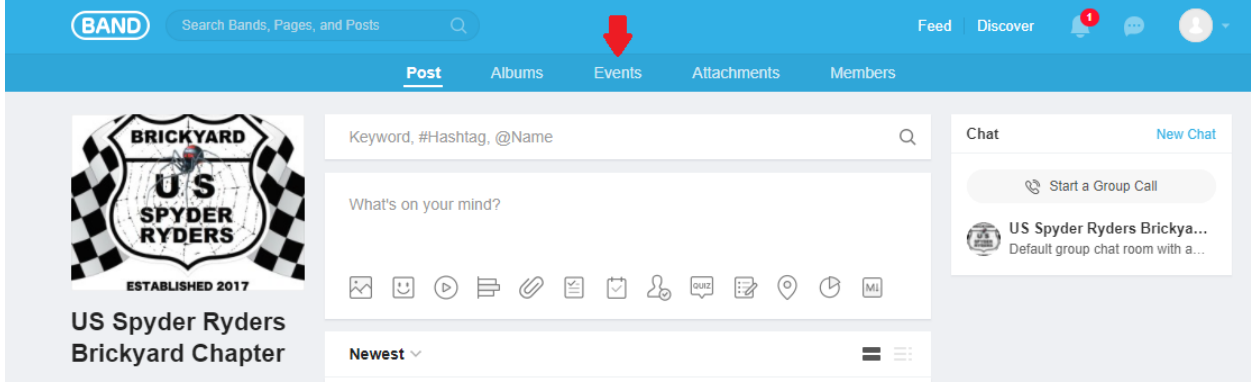

On the next screen, click on an event to see details:

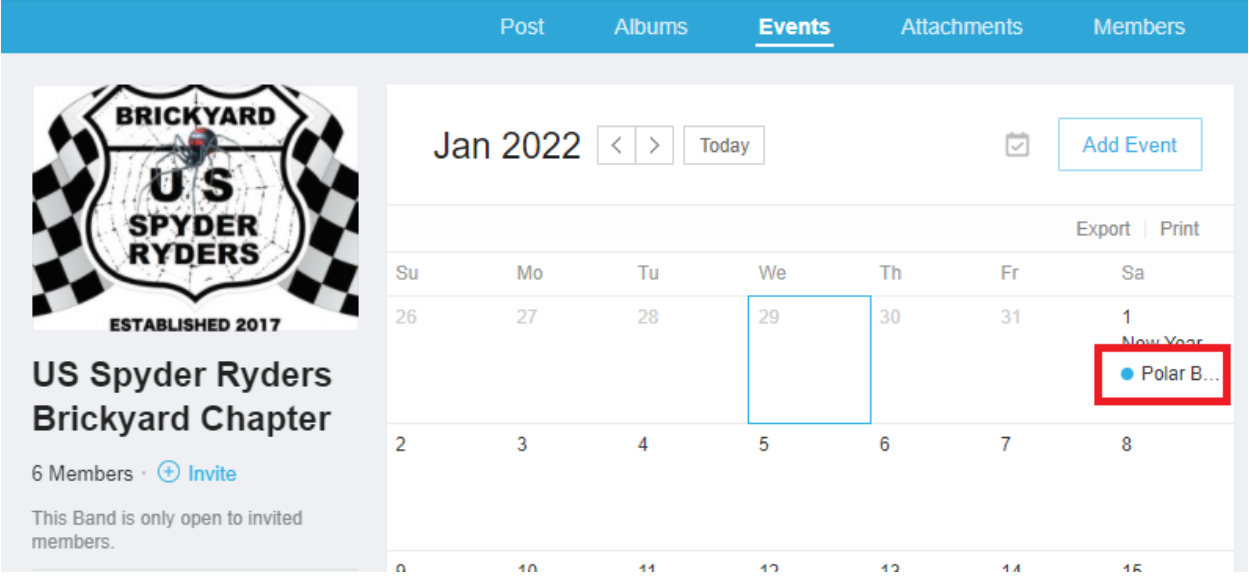

The pop-up box will allow you to view details, comment, and save the event to your personal calendar:

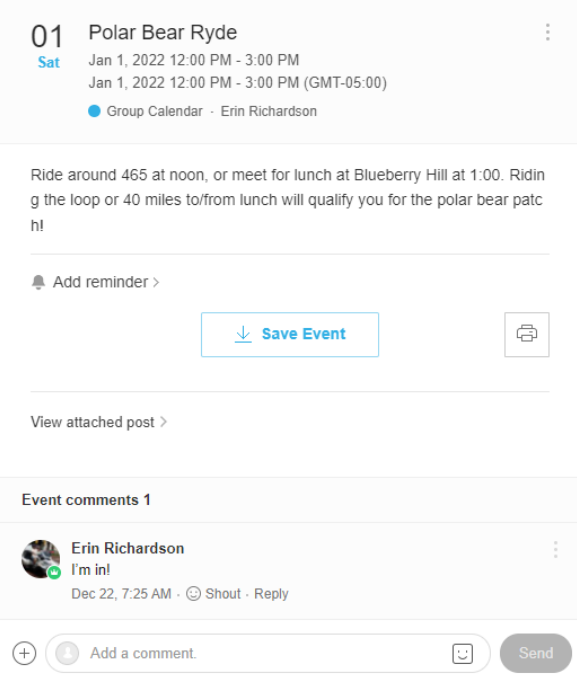

The other main feature of BAND is within the **Post** section of the website. Here, you can post a general comment about events, or comment on a specific event:

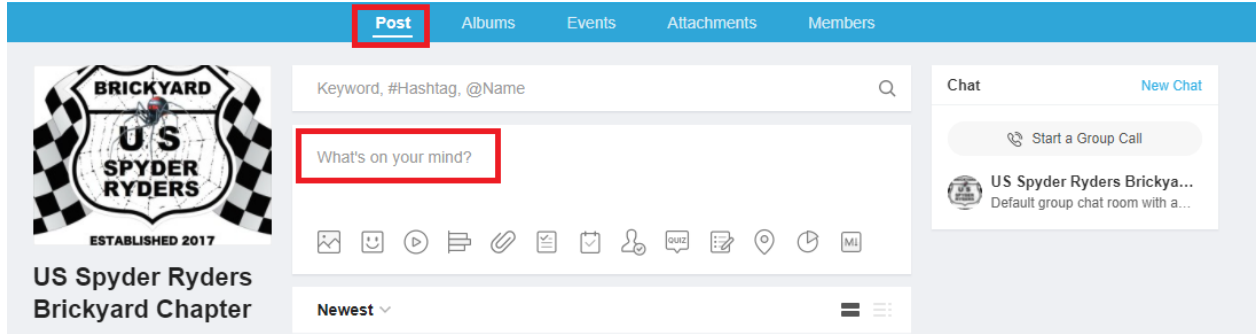

The Post page also allows us to post polls, surveys, quizzes, and pictures – so watch for those to appear in the feed too!

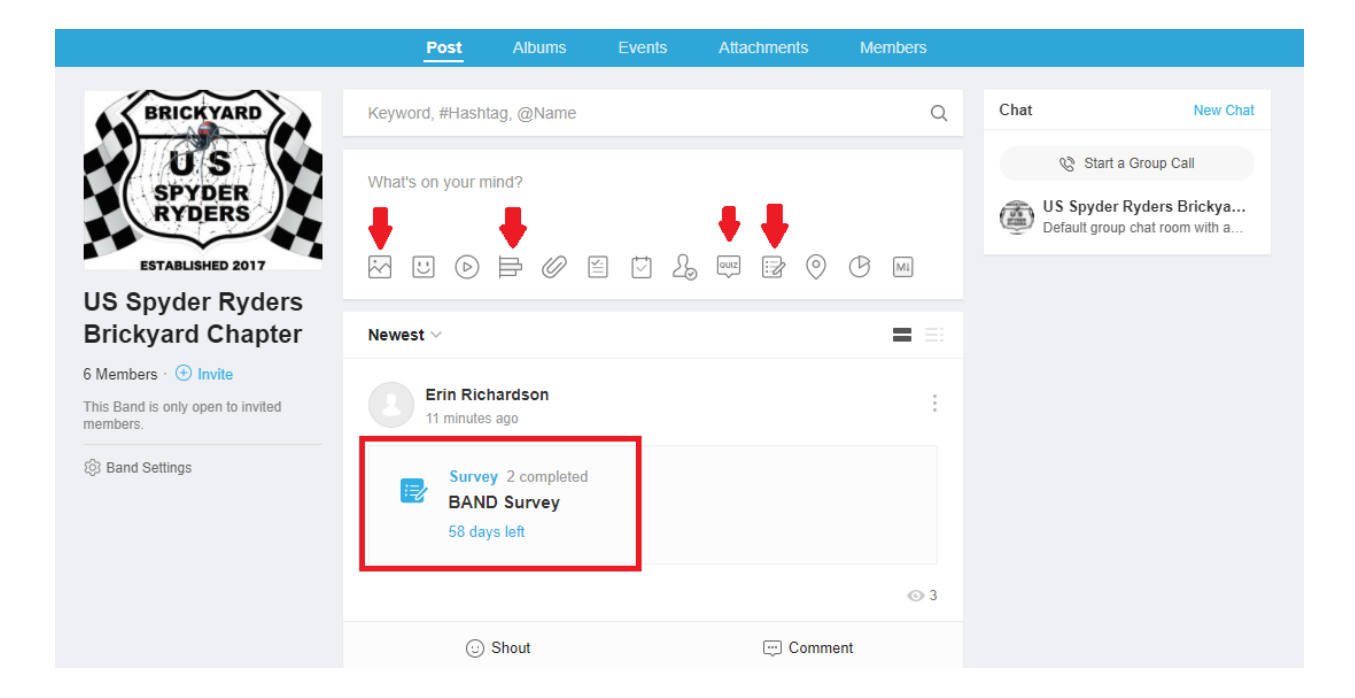